## Nero

1. test, test, cc windows 2.  $\longrightarrow CC \rightarrow FTP \rightarrow private \rightarrow \rightarrow$ → Nero <u>(</u> / / \\ftp ) 3.  $5.5.9.9 \rightarrow$  nero55917\_sn.txt mark Ctrl-C 4. 5.5.9.9 nero5599.exe Nero l  $2.1$  Nero – burning rom 2.2 CD→  $\rightarrow$   $\rightarrow$  $2.3$ **2.3.1 2.3.1 2.3.2** 注意底下新光碟內容之多寡(儘量在黃色虛線之內  $2.4$ easy !

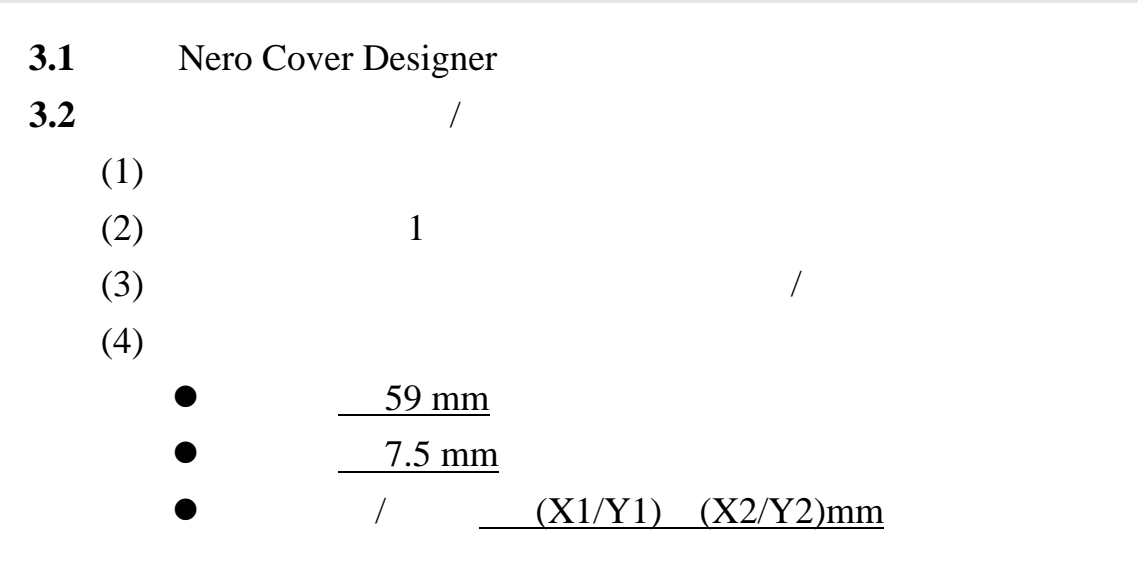

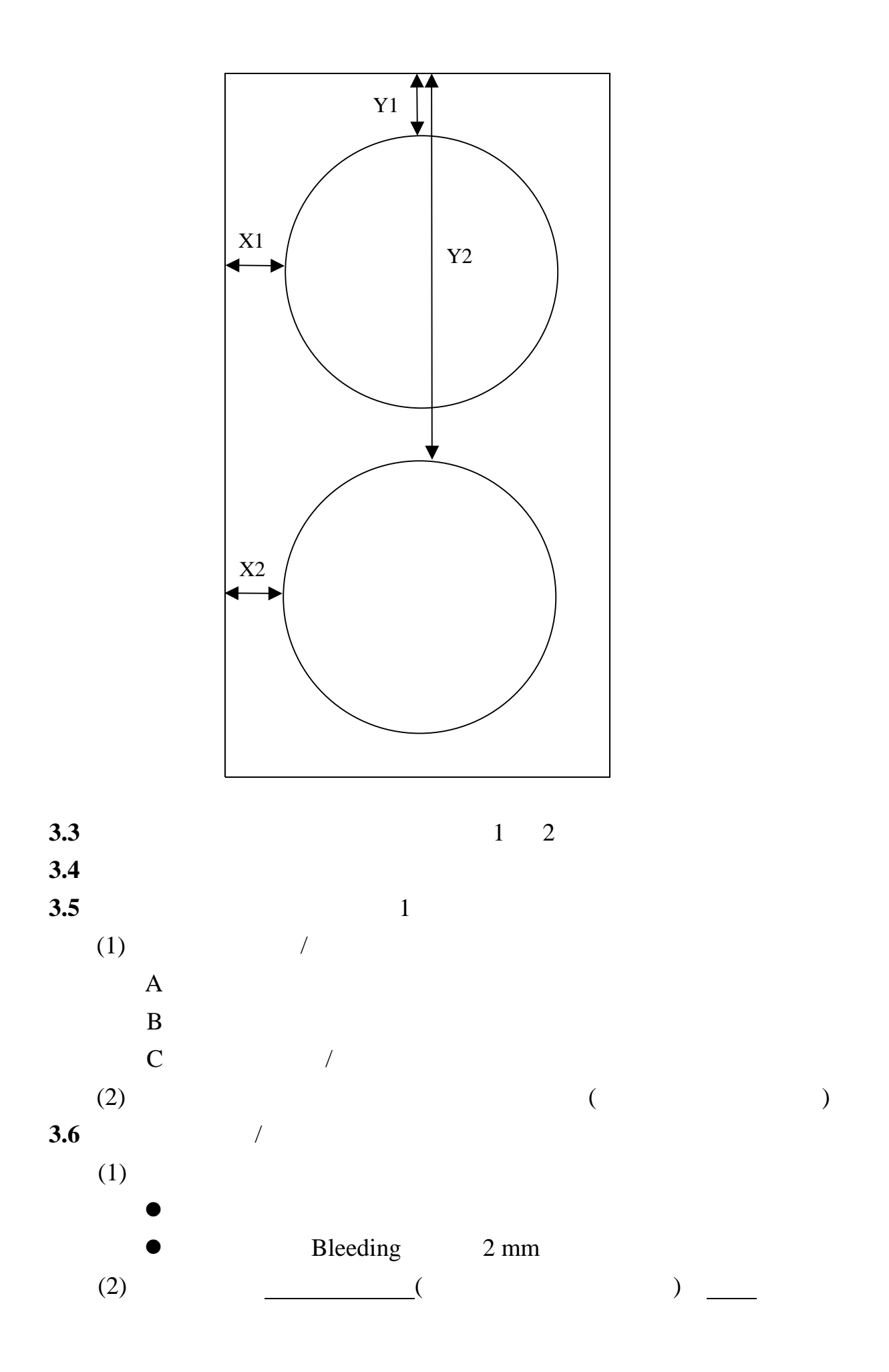